# **お取扱いについての注意事項**

電子マネーのお取扱いには必ず当社への届出と承認が必要です。 加盟店以外ではお取扱いできません。新たに店舗を開店する場合にも必ず届け出てください。

### **差別的なお取扱いの禁止**

加盟店は電子マネーご利用者が、不利となるような差別的なお取扱いはできません。

- ・ 電子マネーでのお支払いを拒否することはできません。 また、現金や他の支払方法の利用を勧めることはできません。
- ・ 手数料を上乗せすることはできません。 現金での支払金額に比べて電子マネーの支払金額が高くなるようなお取扱いはできません。

## **地位・債権譲渡の禁止**

- ・ 加盟店の地位は、ご契約者様にのみ有効です。 加盟店の地位を第三者に譲渡することはできません。
- ・ 代表者が変わる場合は三菱UFJニコスまでご連絡ください。
- ・ 他店の売上を自店の売上として請求することはできません。

## **電子マネーのお取引きについて**

- ・ 1件の売上は1枚の売上伝票で計上してください。 複数枚の伝票を作成されますとお客様とのトラブルの原因になります。 お客様からご要望があった場合もお断りください。
- ・ 売上当日の商品代金(税金、送料を含む)のみが売上として有効です。 現金の立て替え、過去の売掛金(ツケ)の精算にはご利用いただけません。 お客様からご要望があった場合もお断りください。
- ・ 加盟店は、当社が承認した場合を除き、金券、ギフトカード、商品券、金地金、印紙、切手、 有価証券その他当社が別に指定する商品等については、お取引きすることはできません。

# **お問合せ先**

䚖**端末の操作方法、伝票印字内容に関するお問合せ** 各種決済端末の取扱説明書に記載されているヘルプデスクにお問合せください。

## 䚖**その他のお問合せ**

 三菱UFJニコス加盟店デスク 0570-00-2700(ナビダイヤル) 受付/10:00~17:00 【土・日・祝日・12/30~1/3休】

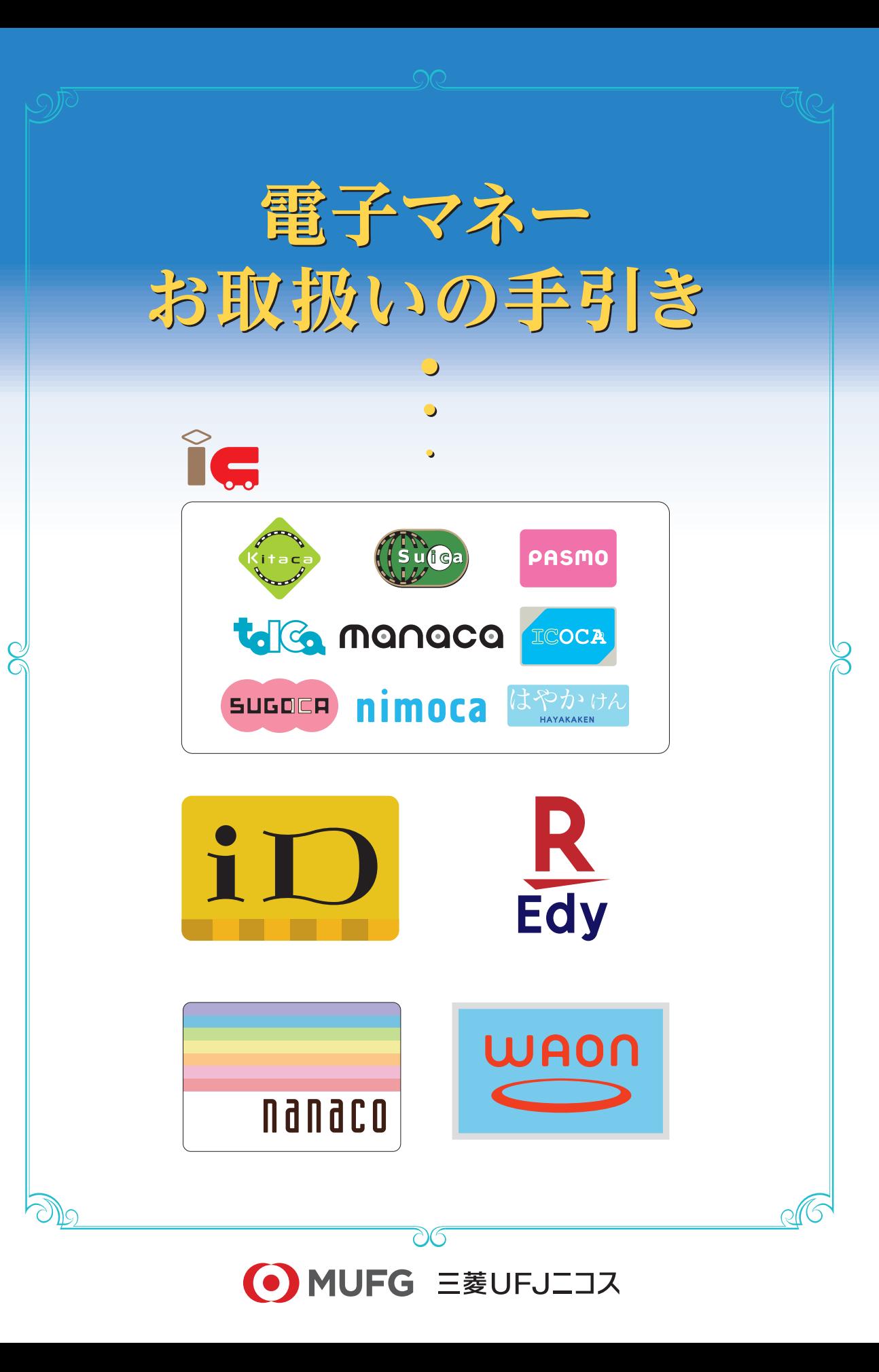

電子マネー種類

ご契約いただいている電子マネーのみお取扱いが可能です。

運営会社

ご契約いただいている電子マネーの加盟店標識(アクセプタンスステッカー等)の掲出をお願いいた します。

店頭・レジ周りのお客様に見える場所にお貼りください。

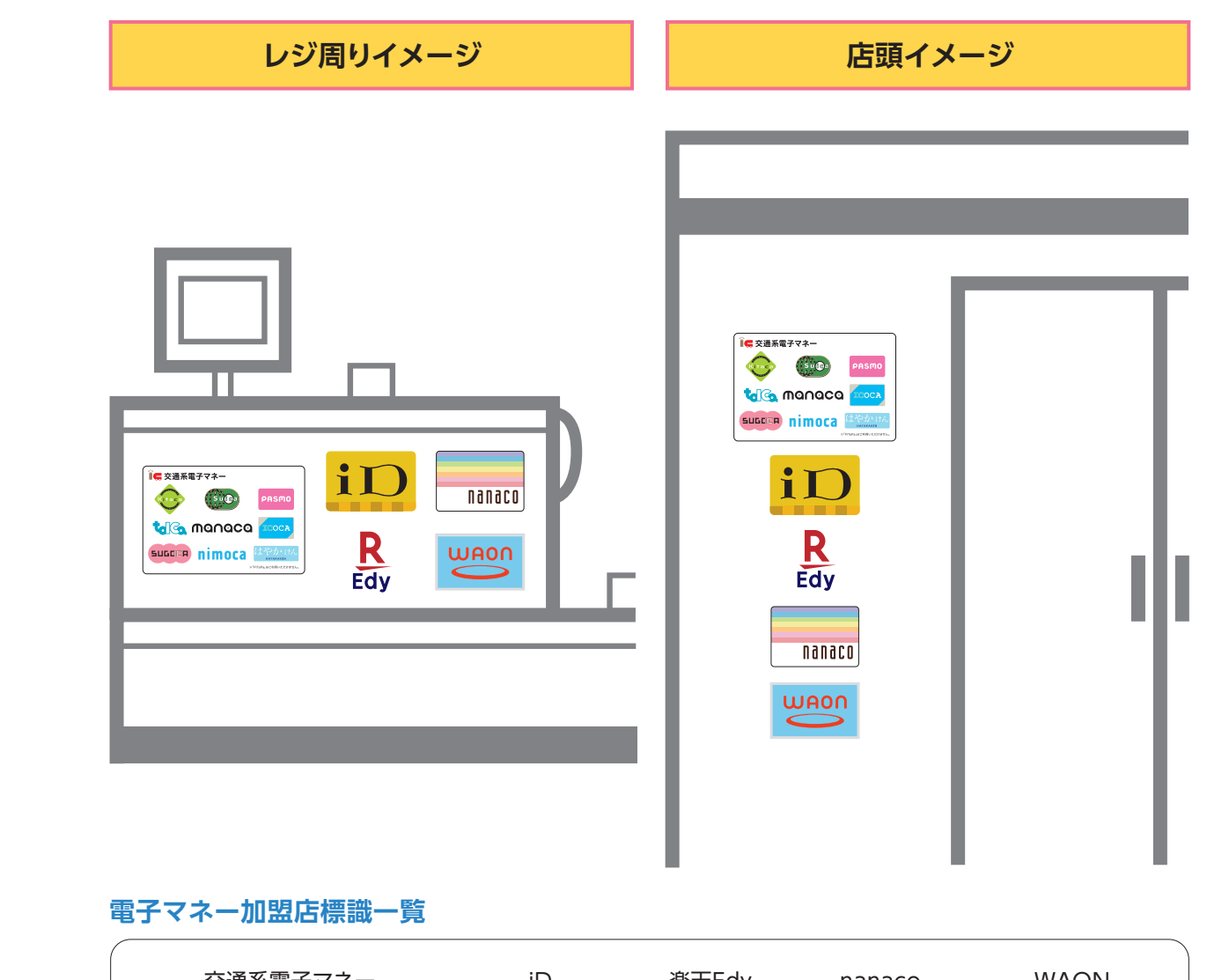

![](_page_1_Picture_182.jpeg)

アクセプタンスステッカーを追加でご希望の場合や貼り替えをご希望の場合は、 加盟店本部または三菱UFJニコス加盟店デスクにお問合せください。

![](_page_1_Picture_183.jpeg)

支払方法

取扱上限金額

決済音

※最新の情報・詳細は、各社ホームページをご確認ください。

 $\mathbf{1}$ 

前払い(プリペイド)方式の電子マネーは事前にチャージした金額がご利用いただけます。 チャージ方法については各電子マネー発行会社のホームページ等をご確認ください。

# **電子マネーの利用方法**

リーダライタに電子マネーカードまたは携帯端末をタッチすることで決済ができます。 決済音が鳴るまで、しっかりとタッチしていただくようにお客様へご案内ください。

![](_page_2_Figure_2.jpeg)

## **お困りの場合**

- **決済音が鳴らず、エラー音が繰り返し鳴ります。**
- ■▲ 電子マネーカードまたは携帯端末がきちんとタッチされていないため、決済が完了していません。 再度しっかりとタッチしていただくようにご案内ください。

## **電子マネーの残高確認はできますか?**

- ■▲ リーダライタに確認したい電子マネーカードまたは携帯端末をタッチしていただくことで、残高をご確 認いただけます。残高照会を行う際の操作方法は、各種決済端末の取扱説明書をご覧ください。
- **"処理未了伝票"が印字されました。**

 $\overline{3}$ 

決済が完了しているか分からない状態です。その場でお客様の電子マネーカードまたは携帯端末 の残高をご確認ください。詳細は5~6ページをご覧ください。

# **電子マネーの残高が不足していた場合**

プリペイド型の電子マネーは事前にチャージした金額がご利用いただけます。 チャージ金額が不足していた場合は、不足分を現金との併用にてお支払いいただくか、電子マネーでの お取引きを中止するかをご案内ください。

※詳しい操作方法は各種決済端末の取扱説明書をご確認ください。

交通系電子マネー、楽天Edy、nanaco、WAONは原則、取消・返品等による払い戻しはできません。 やむを得ず払い戻しを行う場合は、現金での払い戻しをお願いします。

この場合、発生した取扱手数料は加盟店のご負担となります。

※iDは一部のカードまたは携帯端末では取消ができない場合がございます。

一部の決済端末では、一定の条件を満たした場合にのみ交通系電子マネー、WAONの取消が可能です。 但し、条件を満たしていた場合でも端末機の電源切断等の通信障害があった場合、取消処理ができない可 能性がございます。

※取消処理の可否および詳しい操作方法は各種決済端末の取扱説明書をご確認ください。

## **取消処理が可能となる条件**

一部の決済端末では、交通系電子マネーとWAONは以下条件を満たした場合に取消が可能です。

# **交通系電子マネー WAON**

- (1)取消が必要なお取引きを行った際と同一交 通系電子マネーカードまたは携帯端末、同一 端末機での取消処理であること。
- (2)取消が必要なお取引きが、当該交通系電子 マネーカードまたは携帯端末および端末機 にとって、直前のお取引きであり、その間に 他のお取引きを行っていないこと。

(1)取消が必要なお取引きが取消可能期間内で あること。

※取消可能期間は端末によって異なります。

(2)取消が必要なお取引きを行った際と同一 WAON、同一端末機での取消処理であるこ と。

## **処理未了の場合**

## 処理未了とは電子マネーカードまたは携帯端末と決済端末機間の通信が正常に完了しなかった状態 をいいます。

電子マネーの読取が正常にできていない場合、エラー音が鳴り、リーダライタが光ります。 決済音が鳴るまで、同じ電子マネーカードまたは携帯端末を再度しっかりとタッチしていただくように お客様へご案内ください。

※リセットボタンや訂正ボタンは押さないようにご注意ください。

### 一定時間内に再度タッチされなかった場合、"処理未了伝票"が印字されます。お支払いの電子マネー によって対応方法が異なりますので、以下の手順に沿ってご対応ください。

※iDの決済で処理未了になった場合、取引は不成立となります。

はじめから決済をやり直してください。

※"処理未了伝票"が印字された際にご不明な点がある場合は、各種決済端末の取扱説明書に記載 されている各ヘルプデスクにお問合せください。

## **ご対応方法**

# **処理未了が起こりやすいケース** ・ タッチする時間が短く、決済が完了する前にリーダライタから 電子マネーカードまたは携帯端末を離してしまう。 ・ リーダライタの中心に電子マネーカードまたは携帯端末を 処理未了とならないために、リーダライタの真ん中に ここにタッチ! 決済音が鳴るまでしっかりとタッチしていただくように

※端末の画像は一例です。

その場で残高照会を行い、交通系電子マネーカードまたは携帯端末の残高と"処理未了伝票"に 記載されている取引前残高をご確認ください。

![](_page_3_Picture_237.jpeg)

## **交通系電子マネー 楽天Edy・nanaco・WAON**

その場で残高照会を行い、電子マネーカードまたは携帯端末の残高と"処理未了伝票"に 記載されている取引前残高をご確認ください。

タッチしていない。

お客様へご案内ください。

![](_page_3_Figure_17.jpeg)

※楽天Edy、WAONは、処理未了となったお取引きは加盟店精算の対象外となります。

 該当の電子マネーカードまたは携帯端末にて次のお取引きが行われた際、処理未了分についての お取引きが成立しているかが判明します。成立していた場合、加盟店精算が行われます。 ※nanacoは、処理未了となったお取引きは一旦は加盟店精算の対象となります。 該当の電子マネーカードまたは携帯端末にて次のお取引きが行われた際、処理未了分についてのお取引 きが成立しているかが判明します。成立していなかった場合、当該金額をご請求させていただきます。

※"処理未了伝票"は破棄せず、必ず保管をお願いします。 ※交通系電子マネー、楽天Edy、nanaco、WAONはプリペイド型電子マネーのため、当社でお客様を特定する ことはできません。 ※詳しい操作方法は各種決済端末の取扱説明書をご確認ください。